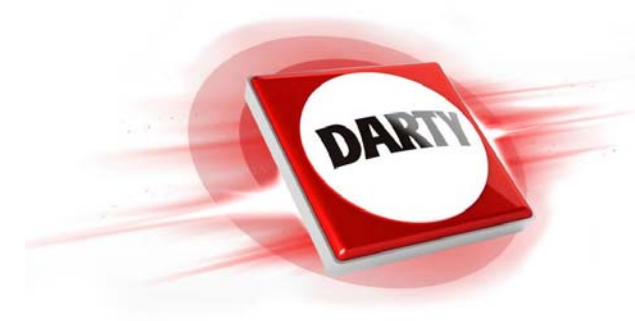

**MARQUE : CODIC :**

**REFERENCE : BEAM BLANC SONOS 4429010**

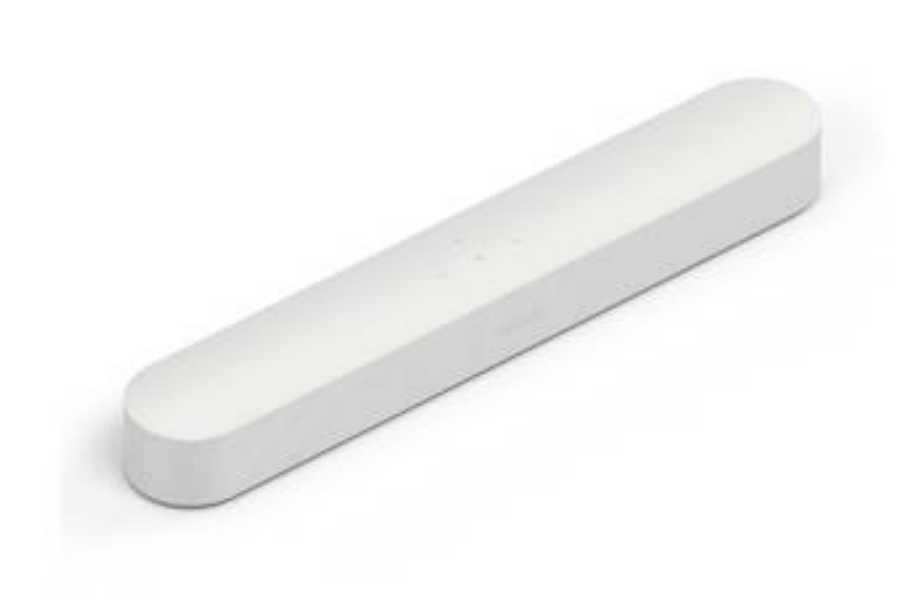

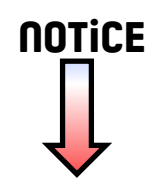

## **SONOS**

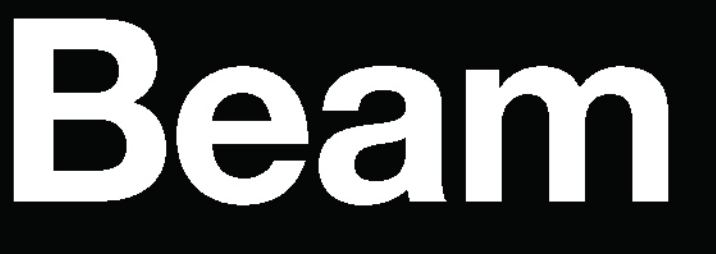

Guide du produit

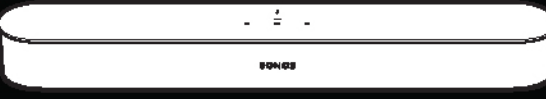

#### CE DOCUMENT CONTIENT DES INFORMATIONS SUSCEPTIBLES D'ÊTRE MODIFIÉES SANS PRÉAVIS.

Aucun extrait de cette publication ne peut être reproduit ou distribué sous quelque forme et par quelque moyen que ce soit, électronique ou mécanique, y compris, sans s'y limiter, la photocopie, l'enregistrement, les systèmes de recherche d'information et les réseaux informatiques, sans l'autorisation écrite préalable de Sonos, Inc.

Sonos et tous les autres noms de produits et slogans Sonos sont des marques commerciales ou marques déposées de Sonos, Inc. Sonos est enregistré à l'USPTO (Office américain des brevets à l'USPTO (Office américain des brevets et marques)

Les produits Sonos peuvent être protégés par un ou plusieurs brevets. Les informations relatives aux brevets déposés sur nos produits sont disponibles à l'adresse suivante :<br>sonos.com/legal/patents

[sonos.com/legal/patents](http://www.sonos.com/legal/patents) AirPlay®, Apple Music™, FairPlay®, iPad®, iPhone®, iPod®, Tunes® et OS X® sont des marques commerciales d'Apple, Inc., déposées aux États-Unis et dans d'autres pays.

Windows® est une marque déposée de Microsoft Corporation aux États-Unis et dans d'autres pays.

Android™ est une marque commerciale de Google, Inc.

Fabriqué sous licence de Dolby Laboratories. Dolby et le symbole en double D sont des marques commerciales de Dolby Laboratories. Amazon, Kindle, Kindle Fire, Echo, Alexa et tous les logos associés sont des marques commerciales d'Amazon.com, Inc. ou de ses affiliés.

Les termes HDMI et HDMI High-Definition Multimedia Interface, ainsi que les logos HDMI sont des marques commerciales ou marques déposées de HDMI Licensing LLC aux États-Unis et dans d'autres pays.

Sonos utilise le logiciel MSNTP développé par N.M. Maclaren à l'Université de Cambridge.

© Copyright, N.M. Maclaren, 1996, 1997, 2000; © Copyright, Université de Cambridge, 1996, 1997, 2000.

Tous les autres produits et services mentionnés dans ce document sont des marques de commerce ou des marques de service de leurs propriétaires respectifs.

Juin 2018

© 2004-2018 par Sonos, Inc. Tous droits réservés.

# Sonos Beam

Beam est une barre de son compacte et intelligente qui offre une expérience comparable à celle d'une salle de cinéma sur votre TV.

- Diffusez ce que vous voulez : de la musique, des films, des émissions de TV, des podcasts, des programmes de radio, des livres audio et des jeux vidéos.
- Avec son format idéal qui lui permet d'être montée sur un mur, au-dessus ou en dessous de votre TV, ou encore sur un meuble,
- [Commande vocale](#page-11-0) l'unité peut être utilisée à distance.
- Configuration rapide et facile, un seul câble est requis pour le branchement à la TV.
- Extensible. Connectez vos haut-parleurs Sonos sans fil pour créer un système audio à la maison.

SONOS

## Vous découvrez Sonos ?

Téléchargez l'application dans le magasin d'applications sur votre périphérique. Ouvrez l'application et nous vous guiderons pour la configuration. Si vous utilisez un ordinateur, téléchargez l'application sur le site Web [www.sonos.com/support/downloads](http://www.sonos.com/support/downloads).

Pour connaître la configuration système requise la plus récente et les formats audio compatibles, consultez le site Web <http://faq.sonos.com/specs>.

### Vous possédez déjà un système Sonos ?

Vous pouvez facilement ajouter des nouveaux haut-parleurs à tout moment (jusqu'à 32).

Branchez simplement le haut-parleur et appuyez sur  $\cdots$  > Ajouter des haut-parleurs.

Si vous utilisez un ordinateur, accédez à Gérer > Ajouter un lecteur ou un Sub.

## Ce qu'il y a dans la boîte

Sortez avec précaution l'appareil de la boîte. La boîte contient plusieurs câbles audio. Vous utiliserez le câble HDMI lors de la configuration. Vous verrez ultérieurement si l'adaptateur optique est également requis pour votre système.

![](_page_4_Picture_3.jpeg)

**\***L'adaptateur optique sera utilisé uniquement si votre TV ne possède pas de port HDMI ARC.

## Ce dont vous avez besoin

- Une TV avec un port HDMI ARC (configuration préférée) ou un port de sortie (OUT) audio numérique optique.
- Un appareil mobile (plus simple) ou un ordinateur connecté à votre réseau Wi-Fi. Il vous sera nécessaire pour la configuration. Veillez à avoir le nom et le mot de passe de votre réseau à portée de main. Pour plus d'informations, consultez **[Votre réseau domestique](#page-20-0).**
- L'application Sonos vous guide lors de la configuration (installez-la sur l'appareil que vous utilisez pour la configuration).

## Choisir un emplacement

Vous pouvez installer l'unité Beam sur un mur au-dessus ou en dessous de votre TV, ou la placer sur un meuble.

## Sur un meuble

- Positionnez l'unité sur une surface stable et plane, à 5 cm au moins de la TV.
- Veillez à ne pas la poser verticalement ou sur le côté.
- Veillez à ne pas obstruer le capteur infrarouge de la TV.
- Si l'unité est placée sur une étagère, positionnez-la à l'avant en maintenant un espace d'au moins 5 cm de chaque côté pour garantir une qualité optimale.
- Maintenez un espace de 2,5 cm (au moins) au-dessus de l'unité Beam afin de pouvoir accéder aux commandes tactiles.
- Pour une qualité audio optimale, veillez à maintenir un espace d'au moins 30 cm entre l'unité et un mur ou toute autre obstruction.

#### Montage au mur

- Utilisez le kit de montage mural de l'unité Beam. Vous pouvez l'acheter en ligne sur le site Web [www.sonos.com](http://www.sonos.com). Suivez les instructions fournies dans le kit.
- Maintenez un espace de 2,5 cm (au moins) au-dessus de l'unité Beam afin de pouvoir accéder aux commandes tactiles.
- Si l'unité Beam est placée au-dessus de la TV, vérifiez que vous pouvez accéder aux commandes tactiles.
- Pour une qualité audio optimale, veillez à maintenir un espace d'au moins 30 cm entre l'unité et un mur ou toute autre obstruction.

## Connecter les câbles

### Avant de commencer

- 1. Déconnectez tout équipement de home cinéma ou audio surround existant de votre TV.
- 2. Connectez les appareils externes, tels qu'un décodeur ou un lecteur DVD, directement sur votre TV.

### Connecter le cordon d'alimentation

1. Insérez fermement le cordon d'alimentation dans le port d'alimentation CA (secteur) de l'unité Beam.

![](_page_5_Figure_12.jpeg)

2. Branchez l'autre extrémité du cordon d'alimentation dans une source d'alimentation CA (secteur).

Attention:Utilisez uniquement le cordon d'alimentation fourni (l'utilisation d'un cordon d'alimentation tiers annulera votre garantie).

## Connecter Beam à votre TV

Utilisez le câble HDMI pour connecter la barre de son à votre TV. Vous devrez peut-être utiliser aussi l'adaptateur optique (l'application vous l'indiquera, le cas échéant).

1. Insérez complètement le câble HDMI dans le port HDMI de l'unité Beam.

![](_page_6_Figure_4.jpeg)

- 2. Connectez le câble HDMI à votre TV. Vous avez alors deux possibilités :
	- [Si votre TV possède un port HDMI ARC](#page-6-0), connectez le câble HDMI directement au port HDMI ARC de la TV.
	- [Si votre TV ne possède pas de port HDMI ARC](#page-7-0), branchez l'adaptateur optique au câble HDMI et reliezle au port de sortie (OUT) numérique optique de votre TV.

### <span id="page-6-0"></span>Si votre TV possède un port HDMI ARC

HDMI ARC est un port spécial qui ressemble à un port HDMI standard. Malgré cette ressemblance, si vous utilisez un port HDMI standard pour connecter l'unité, aucun son ne sera émis.

1. Sur le panneau audio OUT de votre TV, cherchez le port HDMI ARC. Il peut se trouver à l'arrière ou sur le côté de la TV. Le port ARC se distingue de par la mention « ARC » apposée sur son étiquette.

![](_page_6_Figure_11.jpeg)

#### 2. Connectez le câble HDMI au port HDMI ARC de la TV.

![](_page_7_Figure_2.jpeg)

Remarque: Si le terme « ARC » n'apparaît pas sur l'étiquette, il ne s'agit pas du bon port. Consultez la section [Si votre TV ne possède pas de port HDMI ARC](#page-7-0).

### <span id="page-7-0"></span>Si votre TV ne possède pas de port HDMI ARC

Vous aurez alors besoin de l'adaptateur optique.

- 1. Retirez le capuchon de protection de l'adaptateur optique.
- 2. Connectez l'adaptateur optique au câble HDMI.

![](_page_7_Figure_8.jpeg)

3. Branchez l'adaptateur optique au port de sortie (OUT) numérique optique de la TV.

![](_page_8_Figure_2.jpeg)

Remarque:Le port de l'adaptateur optique est en forme de D. Assurez-vous par conséquent d'aligner correctement le connecteur dans le port. Une insertion incorrecte de l'adaptateur risque d'endommager le câble.

## Explorer l'unité Beam

Grâce à l'unité Beam, vous pouvez choisir la façon dont vous contrôlez le son : par glissement du doigt, pression tactile ou commande vocale.

- Utilisez les commandes tactiles, en appliquant une pression ou en faisant glisser votre doigt sur les commandes.
- Une fois configurée, la commande vocale vous permet d'utiliser votre voix pour allumer ou éteindre la TV, régler le volume ou écouter de la musique.
- Utilisez l'application.
- Utilisez la télécommande de votre TV.

![](_page_9_Figure_7.jpeg)

Remarque: Reportez-vous au guide du produit Application Sonos pour périphériques mobiles pour en savoir plus sur l'utilisation de l'application.

![](_page_9_Picture_158.jpeg)

#### Commandes tactiles

## Voyants d'état

![](_page_10_Picture_121.jpeg)

## Panneau du connecteur

![](_page_10_Figure_4.jpeg)

![](_page_10_Picture_122.jpeg)

## <span id="page-11-0"></span>Commande vocale

Pour utiliser Alexa avec Sonos, vous aurez besoin de l'application Alexa avec la compétence Sonos activée. Si vous ne l'avez pas encore, nous vous aiderons à ajouter un service vocal.

### Ajouter un service vocal

- 1. Ouvrez l'application Sonos sur votre périphérique mobile.
- 2. Appuyez sur  $\cdots$  > Services vocaux et sélectionnez le service vocal.
	- Nous allons vous aider à apporter des modifications aux applications Sonos et Alexa.
	- Vous aurez besoin de vos informations de compte Sonos. Si vous ne vous en souvenez pas, appuyez sur  $\cdots$  > Paramètres > Compte Sonos.

(Sonos ne prend pas en charge la fonctionnalité d'appel vocal d'Alexa.)

Remarque:Nous ajouterons des services vocaux et des compétences au fur et à mesure. La commande vocale n'est pas encore prise en charge dans tous les pays. Cette fonctionnalité sera disponible dès que Sonos et un service vocal seront lancés ensemble dans votre région.

### Modifier la langue du mot de réveil

- 1. Appuyez sur  $\cdots$  > Paramètres > Paramètres de la pièce.
- 2. Choisissez la pièce où se trouve Alexa et modifiez la langue du mot de réveil.

### Supprimer un service vocal

- 1. Appuyez sur  $\cdots$  > Paramètres > Paramètres de la pièce.
- 2. Choisissez la pièce où se trouve Alexa.
- 3. Appuyez sur Amazon Alexa et supprimez Alexa de la pièce.

### Activer le microphone

Appuyez sur  $\clubsuit$  pour activer et désactiver le microphone. (Si aucun service vocal n'est installé, le microphone est inactif.)

Lorsque le voyant du microphone est allumé, la commande vocale est activée et Alexa est prête. Lorsque le voyant du microphone est éteint, la commande vocale est désactivée.

![](_page_11_Figure_20.jpeg)

Si vous avez installé un service vocal et que le microphone est désactivé, vous pouvez quand même utiliser les commandes vocales. Il vous suffit d'appuyer de façon prolongée sur le bouton  $\clubsuit$  tout en parlant à Alexa, sans utiliser de mot de réveil. Lorsque vous relâchez le bouton, la commande vocale est à nouveau désactivée.

## Régler les paramètres audio et de la TV

Utilisez l'application pour modifier les paramètres audio ou la manière dont le haut-parleur de home cinéma fonctionne avec votre TV. Reportez-vous au quide du produit Application Sonos pour périphériques mobiles pour en savoir plus sur l'utilisation de l'application Sonos.

Remarque: Vous pouvez aussi utiliser l'application Sonos pour Mac ou PC.

## Paramètres dialogue TV

Si la sortie audio TV n'est pas synchronisée avec la vidéo, utilisez l'application pour régler le décalage audio (synchronisation audio/vidéo).

- 1. Appuyez sur  $\cdots$  > Paramètres > Paramètres de la pièce et sélectionnez la pièce.
- 2. Appuyez sur Audio avancé > Paramètres dialogue TV.
- 3. Faites glisser votre doigt sur le curseur Décalage audio (Lip Sync) pour augmenter ou réduire le décalage audio.

## <span id="page-12-0"></span>Lecture automatique TV

Activez la fonction de lecture automatique TV (par défaut) si vous souhaitez que l'audio soit lu directement via le haut-parleur de home cinéma lorsque vous allumez votre TV.

Si de la musique est jouée lorsque vous allumez votre TV, elle s'arrête et le haut-parleur de home cinéma bascule sur l'audio émis par la TV.

- 1. Appuyez sur  $\cdots$  > Paramètres > Paramètres de la pièce et sélectionnez la pièce.
- 2. Appuyez sur Installation et contrôle  $TV >$  Lecture automatique TV.

Si le haut-parleur de home cinéma fait partie d'un groupe lorsque la TV est allumée, il est retiré du groupe (option par défaut).

3. Sélectionnez Activé ou Désactivé.

## Dégrouper sur lecture automatique

Vous pouvez inclure votre haut-parleur de home cinéma dans un groupe si vous diffusez de la musique dans un ensemble de pièces.

Activez l'option **Dégrouper sur lecture automatique** pour dégrouper votre haut-parleur de home cinéma lorsque vous allumez votre TV (par défaut).

- 1. Appuyez sur  $\cdots$  > Paramètres > Paramètres de la pièce et sélectionnez la pièce.
- 2. Appuyez sur Installation et contrôle TV > Dégrouper sur lecture automatique.

## Améliorer le son de la TV

Lorsque vous regardez la TV, l'écran En lecture dans l'application inclut des options d'amélioration du son. Ces fonctionnalités sont visibles uniquement lorsque vous faites face à la pièce dans laquelle se trouve le haut-parleur de home cinéma.

#### Réduction du bruit

Ce paramètre facilite l'écoute des dialogues sur la TV.

Appuyez sur l'icône sur l'écran En lecture pour activer ou désactiver ce paramètre.

#### Mode son nocturne

Ce paramètre diminue le volume du son et réduit l'intensité des sons forts. Activez ce mode pour réduire le volume tout en profitant d'un équilibre et d'une puissance appropriés.

Appuyez sur l'icône  $\bigcup$  dans l'écran En lecture pour activer ou désactiver ce paramètre.

## Effectuer le réglage dans votre pièce avec Trueplay™

Every room is different. With Trueplay tuning, you can put your speakers wherever you want. Trueplay analyzes room size, layout, décor, speaker placement, and any other acoustic factors that can impact sound quality. Then it adjusts how each woofer and tweeter produces sound in that room (works on mobile devices running iOS 8 or later).

Tap  $\cdots$  > Settings > Room Settings. Pick a room and tap Trueplay Tuning to get started.

Remarque:Trueplay tuning isn't available if VoiceOver is enabled on your iOS device. If you want to tune your speakers, first turn VoiceOver off in your device settings.

### Programmer votre télécommande

Si vous avez connecté l'unité Beam à l'aide de l'adaptateur optique, vous devrez peut-être programmer votre télécommande. Lorsqu'elle est connectée à l'adaptateur optique, l'unité Beam prend en charge les télécommandes infrarouges.

Vous pouvez à tout moment programmer une autre télécommande.

1. Ouvrez l'application et appuyez sur l'icône  $\cdots$  > Paramètres > Paramètres de la pièce.

Remarque: Vous pouvez aussi utiliser l'application Sonos pour Mac ou PC pour programmer votre télécommande.

- 2. Choisissez la pièce.
- 3. Appuyez sur Installation et contrôle TV > Configuration de la télécommande.

Remarque: Si vous avez connecté l'unité Beam à l'aide de l'adaptateur optique, certaines TV peuvent afficher des messages inutiles lorsque vous réglez le volume. Vous pouvez essayer de désactiver ces messages. Consultez [Désactiver les messages de contrôle du volume](#page-19-0).

### Paramètres de pièce supplémentaires

Appuyez sur  $\cdots$  > Paramètres > Paramètres de la pièce pour afficher davantage de paramètres de pièce, notamment :

- Recalibrer Audio (Android)
- Désactiver le voyant d'état du haut-parleur
- Désactiver les commandes tactiles du haut-parleur
- Modifier le nom de pièces
- Régler les paramètres d'égalisation

## Écouter de la musique

L'unité Beam vous permet de diffuser de la musique, que la TV soit allumée ou éteinte. Si l'option Lecture **[automatique TV](#page-12-0)** est activée, la musique s'arrête et le son bascule sur la TV à chaque fois que vous allumez la TV.

- Radio by TuneIn. Faites votre choix parmi plus de 100 000 stations de radio Internet, émissions et podcasts gratuits.
- Services musicaux. Explorez et gérez vos services musicaux : ajoutez vos propres titres ou découvrezen de nouveaux.
- Musique stockée sur votre périphérique mobile. Écoutez la musique que vous avez téléchargée sur votre téléphone ou votre tablette.
- Bibliothèque musicale. Écoutez la musique stockée sur votre ordinateur ou n'importe quel périphérique NAS (Network Attached Storage).

Pour une liste complète des choix musicaux disponibles dans votre pays, rendez-vous sur le site Web [www.sonos.com/music](http://www.sonos.com/music). Pour plus d'informations sur l'écoute de musique, consultez le guide produit de notre application mobile sur le site **[www.sonos.com/guides](http://www.sonos.com/guides)**.

### <span id="page-14-0"></span>Mettre en lecture/pause audio

Appuyez une fois sur >|| pour démarrer ou arrêter la lecture audio.

- TV : lorsque la TV est allumée, appuyez sur  $|v|$  pour démarrer ou arrêter le son.
- Musique : lorsque la TV est éteinte, appuyez sur >|| pour redémarrer la musique.

### Ajouter de la musique en cours de lecture dans une autre pièce

Appuyez de manière prolongée sur la touche  $\rightarrow$  || du haut-parleur Sonos pour le regrouper avec une pièce dans laquelle de la musique est déjà en cours de lecture. Si une musique différente est diffusée dans plusieurs  $pi$ èces, appuyez de manière prolongée sur le bouton  $|y|$  jusqu'à ce que vous entendiez la musique souhaitée.

### Revenir à la chanson précédente ou passer à la chanson suivante

Lors de la diffusion de chansons d'une liste de lecture ou de votre bibliothèque musicale, faites glisser votre doigt sur  $\therefore$  >||  $\therefore$  pour passer d'un titre à l'autre.

 $\begin{picture}(160,10) \put(0,0){\line(1,0){10}} \put(10,0){\line(1,0){10}} \put(10,0){\line(1,0){10}} \put(10,0){\line(1,0){10}} \put(10,0){\line(1,0){10}} \put(10,0){\line(1,0){10}} \put(10,0){\line(1,0){10}} \put(10,0){\line(1,0){10}} \put(10,0){\line(1,0){10}} \put(10,0){\line(1,0){10}} \put(10,0){\line(1,0){10}} \put(10,0){\line($ 

 $\begin{picture}(20,10) \put(0,0){\line(1,0){10}} \put(15,0){\line(1,0){10}} \put(15,0){\line(1,0){10}} \put(15,0){\line(1,0){10}} \put(15,0){\line(1,0){10}} \put(15,0){\line(1,0){10}} \put(15,0){\line(1,0){10}} \put(15,0){\line(1,0){10}} \put(15,0){\line(1,0){10}} \put(15,0){\line(1,0){10}} \put(15,0){\line(1,0){10}} \put(15,0){\line(1$ 

Faites glisser votre doigt vers la droite pour passer au morceau suivant

Faites glisser votre doigt vers la gauche pour passer au morceau précédent

Remarque:Cette option ne fonctionne pas avec les stations de radio.

## Étender votre home cinéma

Vous pouvez ajouter un Sub ou des surrounds pour enrichir votre expérience de home cinéma. Ajoutez-les au moment de la configuration ou ultérieurement en sélectionnant  $\cdots$  > Ajouter des haut-parleurs. L'application vous guide lors de la configuration.

- Ajoutez un Sub pour obtenir des graves puissants.
- Ajoutez une paire de haut-parleurs Sonos en tant que surrounds arrière.
- Ajoutez un Sub et une paire de surrounds pour obtenir un son de qualité home cinéma 5.1.

#### Consignes pour le positionnement

- Sub : placez-le debout ou à plat ; vous pouvez le positionner dans un coin, contre un mur, derrière ou à côté d'un meuble, quelle que soit la surface du sol.
- Haut-parleurs surround : placez les haut-parleurs à gauche ou à droite de votre position de visualisation principale. Ils peuvent être alignés sur la position de visualisation principale ou placés derrière. Vérifiez que les deux haut-parleurs sont orientés dans le même sens (horizontalement ou verticalement).

![](_page_15_Picture_9.jpeg)

## Sub

## Ajouter un Sub

Vous pouvez associer un Sub avec un haut-parleur ou un appareil amplifié Sonos.

Sur un périphérique mobile :

- 1. Appuyez sur  $\cdots$  > Paramètres > Paramètres de la pièce.
- 2. Choisissez la pièce où se trouve le haut-parleur que vous souhaitez associer et appuyez sur Ajouter un Sub.

#### Sur un ordinateur :

- 1. Sélectionnez Gérer > Paramètres (PC) ou Sonos > Préférences (Mac).
- 2. Sélectionnez Paramètres de la pièce.
- 3. Choisissez la pièce dans laquelle se trouve le haut-parleur que vous souhaitez associer dans la liste déroulante Paramètres de la pièce.
- 4. Sous l'onglet De base, sélectionnez Ajouter un Sub.

## Modifier les paramètres du Sub

Sur un périphérique mobile :

- 1. Appuyez sur  $\cdots$  > Paramètres > Paramètres de la pièce.
- 2. Sélectionnez la pièce où se trouve le Sub. Elle apparaît en tant que Pièce (+Sub).
- 3. Sélectionnez Audio avancé > Paramètres du Sub et modifiez un paramètre.

![](_page_16_Picture_230.jpeg)

Sur un ordinateur :

- 1. Sélectionnez Gérer > Paramètres (PC) ou Sonos > Préférences (Mac).
- 2. Sélectionnez Paramètres de la pièce.
- 3. Choisissez la pièce dans laquelle se trouvent le Sub dans la liste déroulante Paramètres de la pièce. Elle apparaît en tant que Pièce (+Sub).
- 4. Sélectionnez l'onglet Sub et modifiez un paramètre.

![](_page_16_Picture_231.jpeg)

## Supprimer un Sub

Sur un périphérique mobile :

- 1. Appuyez sur  $\cdots$  > Paramètres > Paramètres de la pièce.
- 2. Sélectionnez la pièce où se trouve le Sub. Elle apparaît en tant que Pièce (+Sub).
- 3. Sélectionnez Supprimer le Sub.
- 4. Choisissez l'une des options suivantes :
	- Pour associer le Sub avec un autre haut-parleur, sélectionnez Choisir une pièce pour le Sub.
	- Si vous n'utilisez pas le Sub, sélectionnez Ne pas utiliser le Sub. Il apparaîtra dans Pièces en tant que Sub (inutilisé) jusqu'à ce que vous l'associiez à un haut-parleur.

Sur un ordinateur :

- 1. Sélectionnez Gérer > Paramètres (PC) ou Sonos > Préférences (Mac).
- 2. Sélectionnez Paramètres de la pièce.
- 3. Choisissez la pièce dans laquelle se trouvent le Sub dans la liste déroulante Paramètres de la pièce.
- 4. Sous l'onglet De base, cliquez sur Supprimer le Sub.
- 5. Choisissez l'une des options suivantes :
	- Pour associer le Sub avec un autre haut-parleur, sélectionnez Choisir une pièce pour le Sub.
	- Si vous n'utilisez pas le Sub, sélectionnez Ne pas utiliser le Sub. Il apparaîtra dans Pièces en tant que Sub (inutilisé) jusqu'à ce que vous l'associiez à un haut-parleur.

## Haut-parleurs surround

Transformez deux haut-parleurs Sonos (de modèle identique) en deux canaux distincts gauche et droit pour votre home cinéma.

Remarque:Si vous créez un groupe de pièces ou une paire stéréo à la place, vous n'obtiendrez pas de son surround.

### Ajouter des surrounds

Sur un périphérique mobile :

- 1. Appuyez sur  $\cdots$  > Paramètres > Paramètres de la pièce.
- 2. Choisissez la pièce où se trouve le haut-parleur de home cinéma et appuyez sur Ajouter des surrounds.

#### Sur un ordinateur :

- 1. Sélectionnez Gérer > Paramètres (PC) ou Sonos > Préférences (Mac).
- 2. Sélectionnez Paramètres de la pièce.
- 3. Choisissez la pièce dans laquelle se trouve le haut-parleur de home cinéma dans la liste déroulante Paramètres de la pièce.
- 4. Sous l'onglet De base, sélectionnez Ajouter des haut-parleurs surround.

## Modifier les paramètres de surround

Lorsque vous ajoutez vos haut-parleurs en tant que surrounds, le son surround est optimisé pour votre pièce. Vous pouvez régler les paramètres suivants :

![](_page_18_Picture_233.jpeg)

#### Sur un périphérique mobile :

- 1. Appuyez sur  $\cdots$  > Paramètres > Paramètres de la pièce.
- 2. Choisissez la pièce dans laquelle se trouvent les haut-parleurs surround (le nom inclut +HG+HD)).
- 3. Sélectionnez Audio avancé > Paramètres de surround et modifiez les paramètres.

#### Sur un ordinateur :

- 1. Sélectionnez Gérer > Paramètres (PC) ou Sonos > Préférences (Mac).
- 2. Sélectionnez Paramètres de la pièce.
- 3. Choisissez la pièce dans laquelle se trouvent les surrounds dans la liste déroulante Paramètres de la pièce.
- 4. Sélectionnez l'onglet **Surrounds** et modifiez les paramètres.

### Supprimer les surrounds

Si les haut-parleurs faisaient partie de votre système Sonos avant que vous ne les ayez ajoutés en tant que surrounds, ils seront réinitialisés à leurs noms de pièces précédents. Autrement, ils apparaîtront comme Inutilisés sous Pièces.

Sur un périphérique mobile :

- 1. Appuyez sur  $\cdots$  > Paramètres > Paramètres de la pièce.
- 2. Choisissez la pièce dans laquelle se trouvent les haut-parleurs surround (le nom inclut +HG+HD)) et appuyez sur Supprimer les surrounds.

#### Sur un ordinateur :

- 1. Sélectionnez Gérer > Paramètres (PC) ou Sonos > Préférences (Mac).
- 2. Sélectionnez Paramètres de la pièce.
- 3. Choisissez la pièce dans laquelle se trouvent les surrounds dans la liste déroulante Paramètres de la pièce (le nom inclut (+HG+HD)).

4. Sous l'onglet De base, cliquez sur Supprimer surrounds.

## Activer ou désactiver le haut-parleur

Vos haut-parleurs Sonos sont conçus pour être toujours allumés ; ils utilisent un minimum d'électricité dès qu'ils ne sont pas utilisés.

- Pour arrêter la musique dans une pièce, appuyez sur > I sur le haut-parleur (ou utiliser l'application).
- Pour arrêter la musique dans toutes les pièces, appuyez sur  $\widehat{A}$  > **Suspendre tout** dans l'application.

## Résolution des problèmes

Avertissement:N'ouvrez pas le produit car vous risquez de vous électrocuter. Le produit ne doit, en aucun cas, être réparé par une autre entité qu'un centre de réparation Sonos agréé, sous peine d'annulation de la garantie. Pour plus d'informations, contactez le support client de Sonos.

### Support client

- Visitez notre site Web à l'adresse [www.sonos.com/support](http://www.sonos.com/support)
- Contactez-nous par e-mail à l'adresse [support@sonos.com](mailto:support@sonos.com)

### Haut-parleur non détecté durant l'installation

- Vérifiez que votre système est à jour avec le logiciel le plus récent.
- Veillez à enclencher fermement le cordon d'alimentation dans le haut-parleur de home cinéma et la prise d'alimentation.
- Rapprochez le haut-parleur de votre routeur.

### Impossible de désactiver les haut-parleurs de la TV

Si vous utilisez l'adaptateur optique, les haut-parleurs de votre TV devront être désactivés lors de la configuration. Reportez-vous au guide d'utilisateur de votre TV pour en savoir plus.

Si vous ne parvenez pas à les désactiver :

- 1. Utilisez les boutons de réglage du volume de la TV pour réduire complètement le volume. N'utilisez pas le bouton Muet.
- 2. Utilisez uniquement les boutons de réglage du volume de votre application Sonos pour ajuster le volume.

#### <span id="page-19-0"></span>Désactiver les messages de contrôle du volume

Certaines TV affichent des messages de contrôle du volume lorsque vous ajustez le volume, même si les haut-parleurs de la TV sont désactivés. (Si vous utilisez l'unité Beam, cela se produit si l'appareil est connecté à votre TV via l'adaptateur optique.)

Vous pouvez peut-être programmer votre télécommande afin de désactiver ces messages.

- 1. Programmer une clé de périphérique.
	- Reportez-vous aux instructions de la télécommande ou à l'aide en ligne du décodeur.
	- Contactez votre fournisseur d'accès par câble pour obtenir une aide supplémentaire.
- 2. Dans la liste de codes, recherchez le code Sonos.
	- S'il n'est pas répertorié, sélectionnez un code *autre que celui de votre TV et ses appareils connectés*.
	- N'EFFECTUEZ PAS de recherche automatique de code.
- 3. Verrouillez le contrôle du volume de votre haut-parleur de home cinéma.

Remarque: Cette fonction est parfois appelée verrouillage de volume.

4. Programmez votre télécommande pour qu'elle fonctionne avec votre haut-parleur de home cinéma.

#### Télécommande universelle

Si vous ne parvenez pas à programmer votre télécommande universelle, ou si vous souhaitez désactiver les messages de contrôle du volume lorsque vous ajustez le volume, vous pouvez essayer de basculer vers une télécommande universelle Logitech® Harmony®.

#### Télécommande universelle Logitech

Vous devrez ajouter votre haut-parleur de home cinéma en tant que périphérique.

- 1. Utilisez le câble USB fourni par Logitech pour connecter votre télécommande Harmony à votre ordinateur.
- 2. Créez un compte d'utilisateur Logitech et installez le logiciel Harmony Remote.
- 3. Lancez le logiciel Logitech Harmony Remote ou allez sur le site Internet [www.logitech.com/myharmony](http://www.logitech.com/myharmony) et connectez-vous à votre compte.
- 4. Sélectionnez Ajout d'un dispositif.
- 5. Choisissez une option :
	- Logiciel pour la télécommande Logitech Harmony
	- Site Web My Harmony
- 6. Sélectionnez ou tapez Sonos en tant que fabricant, et votre haut-parleur de home cinéma en tant que nom/numéro de modèle.

Remarque: Vous devrez peut-être ajouter votre haut-parleur de home cinéma s'il n'existe pas dans la base de données.

## <span id="page-20-0"></span>Votre réseau domestique

Votre haut-parleur Sonos et le périphérique mobile avec l'application Sonos doivent se trouver sur le même réseau.

### Réseau sans fil

- Connexion Internet haut débit telle que ADSL/modem câble ou connexion haut débit en fibre optique à domicile
- Modem ADSL/câble haut débit (ou connexion haut débit en fibre optique à domicile)
- Réseau à domicile sans fil 2,4 GHz 802.11b/g/n

Remarque: Un accès à Internet par satellite peut être à l'origine de problèmes de lecture.

### Réseau domestique filaire

Utilisez un câble Ethernet pour connecter un Sonos Boost ou un haut-parleur à votre routeur si :

- votre réseau est lent, non fiable, ou n'atteint pas toutes les pièces dans lesquelles vous souhaitez utiliser Sonos ;
- votre réseau est déjà très sollicité par la diffusion de vidéos et l'utilisation d'Internet que vous voulez créer un réseau sans fil séparé pour vos haut-parleurs Sonos ;
- votre réseau est exclusivement un réseau 5 GHz (non commutable sur 2,4 GHz) ;
- votre routeur prend en charge uniquement 802.11n (vous ne pouvez pas modifier les paramètres pour prendre en charge 802.11b/g/n).
- Remarque: Utilisez un câble Ethernet pour connecter l'ordinateur ou le lecteur NAS contenant les fichiers de votre bibliothèque musicale à votre routeur, pour une lecture continue.

## Vous avez un nouveau routeur ?

Si vous achetez un nouveau routeur ou changez de fournisseur d'accès à Internet (FAI), vous devez redémarrer les produits Sonos après l'installation du routeur.

- Remarque:Si un produit Sonos est connecté à votre routeur et qu'un technicien de votre FAI le connecte à votre nouveau routeur, vous n'aurez plus qu'à faire redémarrer vos autres produits Sonos.
- 1. Une fois le routeur configuré, débranchez les cordons d'alimentation de vos produits Sonos pendant au moins 5 secondes.
- 2. Reconnectez tous les cordons d'alimentation ; si vous conservez un produit Sonos connecté au routeur, commencez pas celui-ci.

Le voyant d'état du haut-parleur (tous les produits) devient blanc lorsque le redémarrage est terminé. Si aucun produit Sonos n'est connecté à votre routeur, vous devez modifier le mot de passe de votre réseau dans l'application Sonos.

## Modification de votre mot de passe réseau

Si vous modifiez le mot de passe de votre réseau (alors qu'aucun produit Sonos n'est connecté à votre routeur), vous devrez mettre à jour le mot de passe dans l'application Sonos.

- 1. Connectez un haut-parleur Sonos à votre routeur à l'aide d'un câble Ethernet.
- 2. Choisissez une option :
	- Sur un périphérique mobile, accédez à  $\cdots$  > Paramètres > Paramètres avancés > Configuration sans fil.
	- Sur un PC, accédez à Gérer > Paramètres > Avancés. Dans l'onglet Général, sélectionnez Configuration sans fil.
	- Sur un Mac, accédez à Sonos > Préférences > Avancées. Dans l'onglet Général , sélectionnez Configuration sans fil.
- 3. Saisissez le nouveau mot de passe du réseau.

Une fois le mot de passe accepté, vous pouvez débrancher le haut-parleur du routeur et le remettre là où il était.

## Informations importantes concernant la sécurité

Veuillez lire ces instructions et respecter tous les avertissements. Conservez-les dans un lieu facile d'accès et veillez à ce que tous les membres du foyer les connaissent.

### **Emplacement**

- Ne placez pas l'unité à proximité d'une source de chaleur excessive (par ex., radiateur, bouche de chauffage, cuisinière), au soleil direct ou dans un environnement poussiéreux (par ex. un atelier de menuiserie).
- Ne placez pas l'unité dans un endroit qui l'exposerait à des matières liquides et/ou à des émanations inflammables.
- Laissez au moins 2,5 cm entre l'unité, les murs et autres surfaces.
- Protégez le câble d'alimentation afin de ne pas marcher dessus, ni le pincer, en particulier au niveau des fiches, des prises de courant et de l'endroit d'où il sort de l'appareil. Le cordon d'alimentation secteur doit être facilement accessible pour débrancher l'appareil.
- Le produit ne doit pas être utilisé près d'un point d'eau. Évitez également de le placer près d'une baignoire, d'un évier de cuisine, d'un lavabo, d'une piscine, dans un sous-sol humide, etc.
- Le haut-parleur de home cinéma est exclusivement destiné à une utilisation à l'intérieur. Ne l'exposez ni à la pluie, ni à la neige.

### Ventilation appropriée

- Laissez un espace de 25 cm autour de l'unité (sur les côtés et au-dessus) pour assurer une ventilation suffisante.
- Les aérations de l'unité ne doivent pas être obstruées par des éléments tels que nappes, rideaux ou papiers.
- Ne laissez pas d'objets étrangers à l'intérieur de l'unité. Si un objet étranger doit pénétrer dans l'unité, débranchez-la et contactez Sonos pour obtenir de l'aide.

## Avertissement

- Ne faites pas fonctionner et ne manipulez pas le produit si vous avez les mains humides.
- Utilisez uniquement les fixations/accessoires recommandés par Sonos.
- Débranchez l'appareil en cas d'orage ou lorsqu'il n'est pas utilisé pendant une longue période.
- Ne démontez ou ne modifiez le produit sous aucun prétexte.

### Nettoyage et entretien

- Nettoyez-la uniquement avec un chiffon sec et doux. Un chiffon humidifié avec de l'eau ou un détergent ménager doux peut être utilisé pour enlever des salissures ou des tâches, mais le produit doit impérativement être débranché avant. Ne vaporisez pas de liquides directement sur le produit.
- N'utilisez pas de solvants chimiques (par ex., alcool, benzène, diluant) ou autres liquides nettoyants inflammables pour nettoyer le produit.

• Confiez la réparation et l'entretien à un personnel qualifié de Sonos. Une réparation est nécessaire si l'unité ou le cordon d'alimentation est endommagé de quelque manière que ce soit, si du liquide ou toute autre matière est tombé dans les aérations ou si l'unité a été exposée à la pluie ou à l'humidité.

![](_page_23_Picture_2.jpeg)

Avertissement : afin de limiter les risques d'incendie ou d'électrocution, n'exposez pas cet appareil à la pluie, ni à l'humidité.

## **Spécifications**

![](_page_23_Picture_134.jpeg)

![](_page_24_Picture_203.jpeg)

![](_page_25_Picture_89.jpeg)

\* Les spécifications sont susceptibles de modification sans préavis.

## Vous avez des commentaires à faire sur le guide du produit ?

Nous serons ravis de vous lire ! Nous lirons attentivement vos commentaires et nous en servirons pour améliorer nos guides de produits. Écrivez-nous à l'adresse : [docfeedback@sonos.com](mailto:docfeedback@sonos.com) 

Si vous rencontrez un problème avec votre système Sonos, veuillez contacter le service clientèle pour recevoir de l'aide. Envoyez-lui un e-mail sur le site <http://www.sonos.com/emailsupport>.

## Besoin d'aide supplémentaire ?

- Appuyez sur ••• > Aide et conseils pour bénéficier de conseils simples qui vous permettront de tirer le meilleur parti de vos haut-parleurs.
- Visitez nos pages Foire Aux Questions (FAQ) sur le site **[www.sonos.com/support](http://www.sonos.com/support)**.
- Posez-nous une question via [http://www.sonos.com/emailsupport](http:/www.sonos.com/emailsupport).